# OSS監視ツールの導入失敗事例から学ぶ みんなが知らない正しい導入手順

2017/6/2 ミラクル・リナックス株式会社 マーケティング本部 月城史行

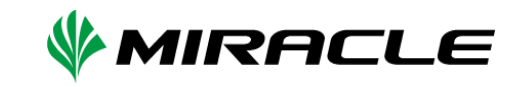

目次

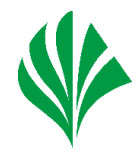

- はじめに
- 監視設計の大方針
- よくある落とし穴
- 便利な小技

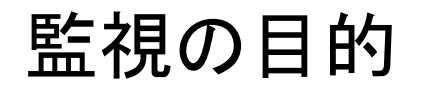

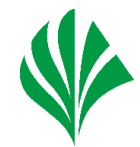

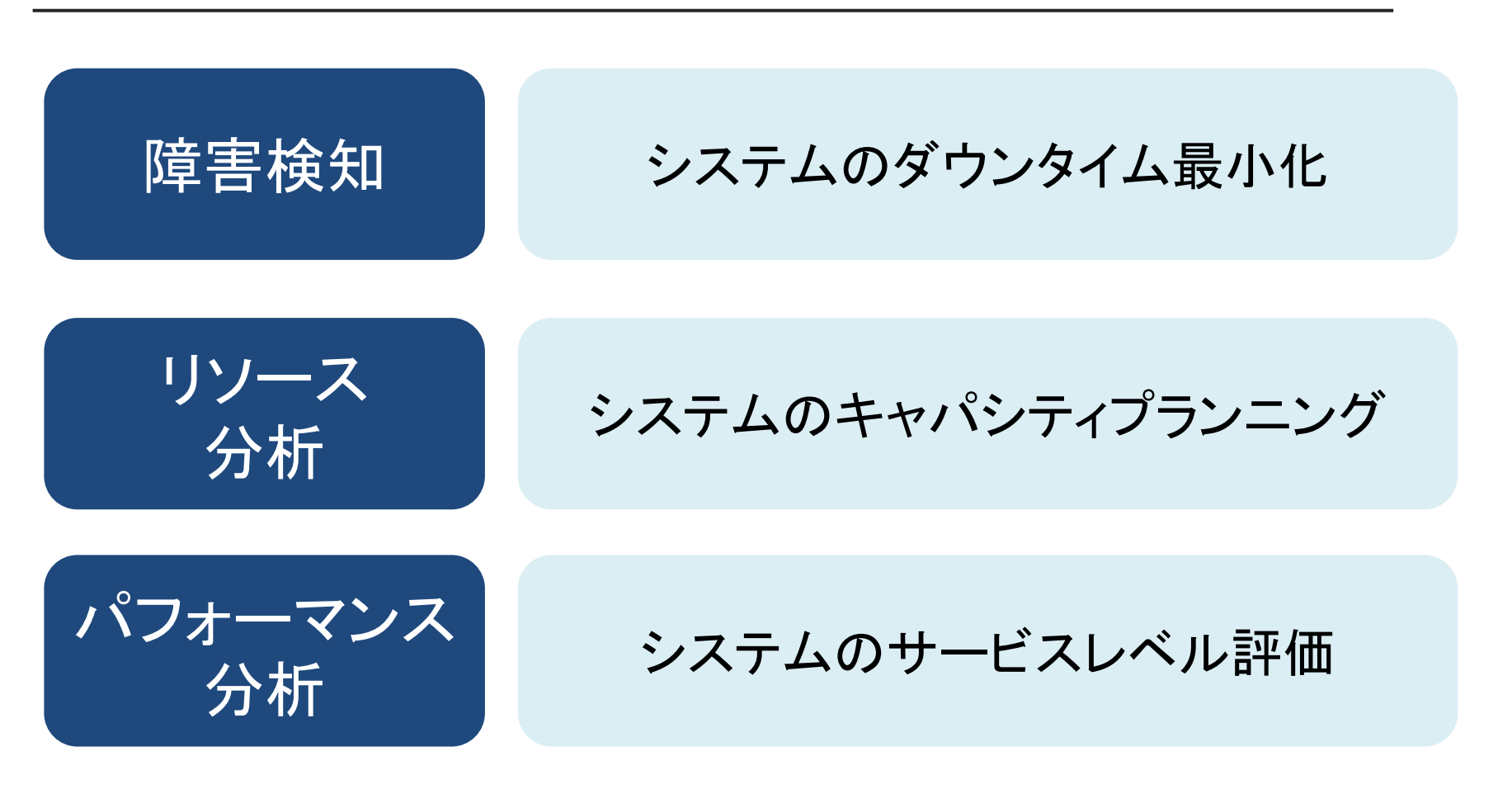

# システムを安定運用するには監視が不可欠

## ITインフラの技術変化

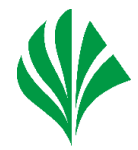

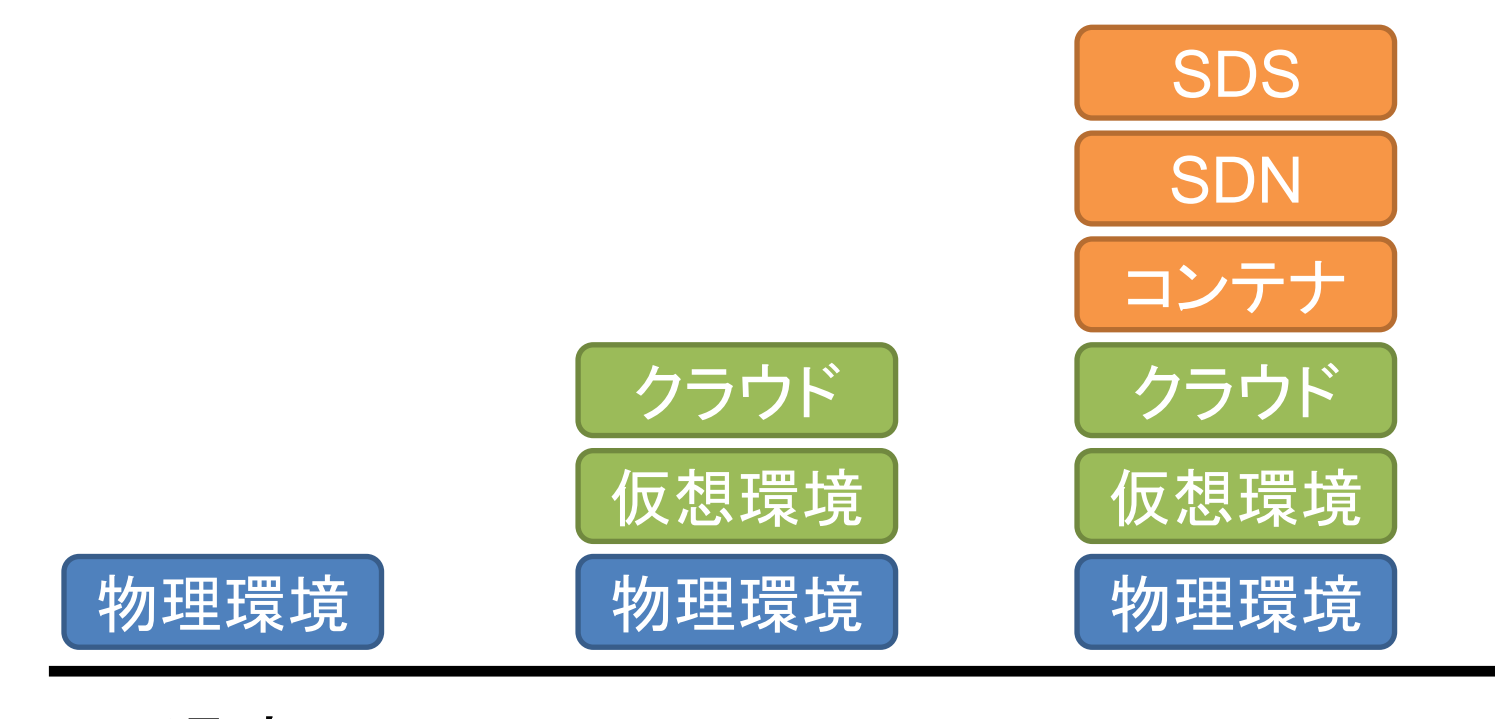

過去 現在 未来

増加する監視対象、複雑化するインフラ技術 ハイパーコンバージド、IoTといった技術要素も登場

## システム運用管理における課題

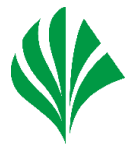

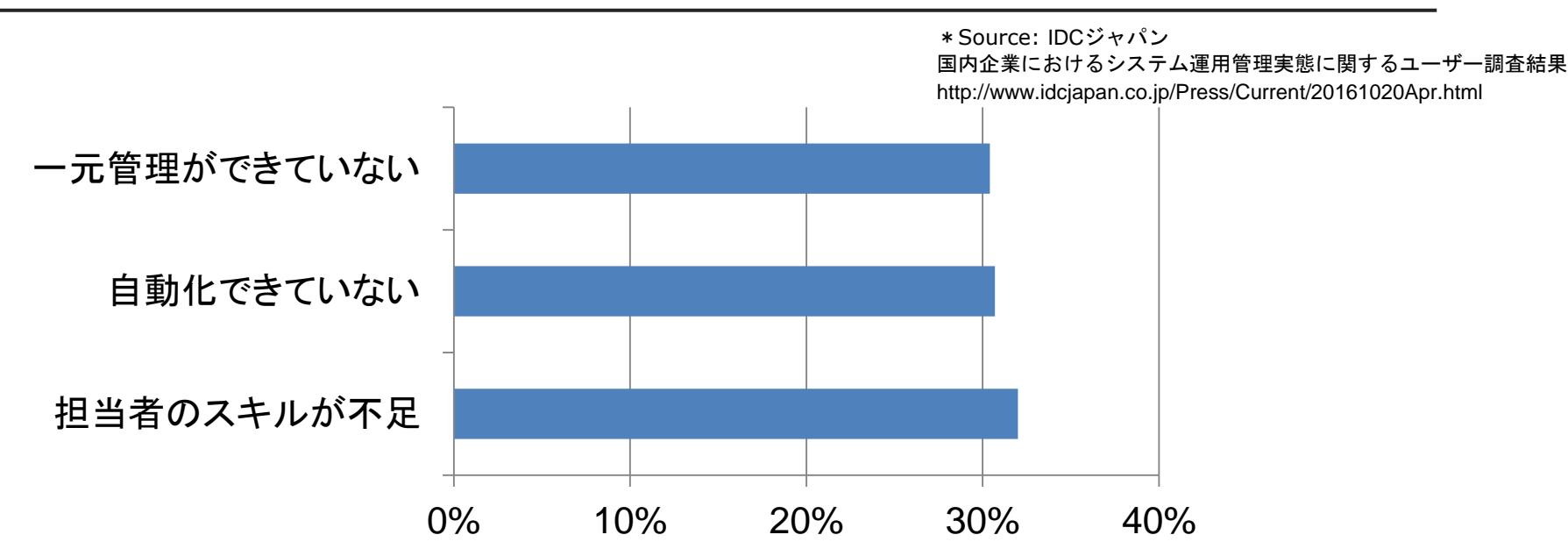

2016年8月、IDCジャパン社が国内企業309社にアンケート。 「担当者のスキルが不足」が最多回答となった。過去4回の 調査においても、スキル不足が最多回答となっており、 改善がすすんでいない。

## OSS監視ツールの評価

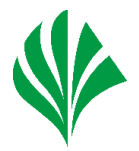

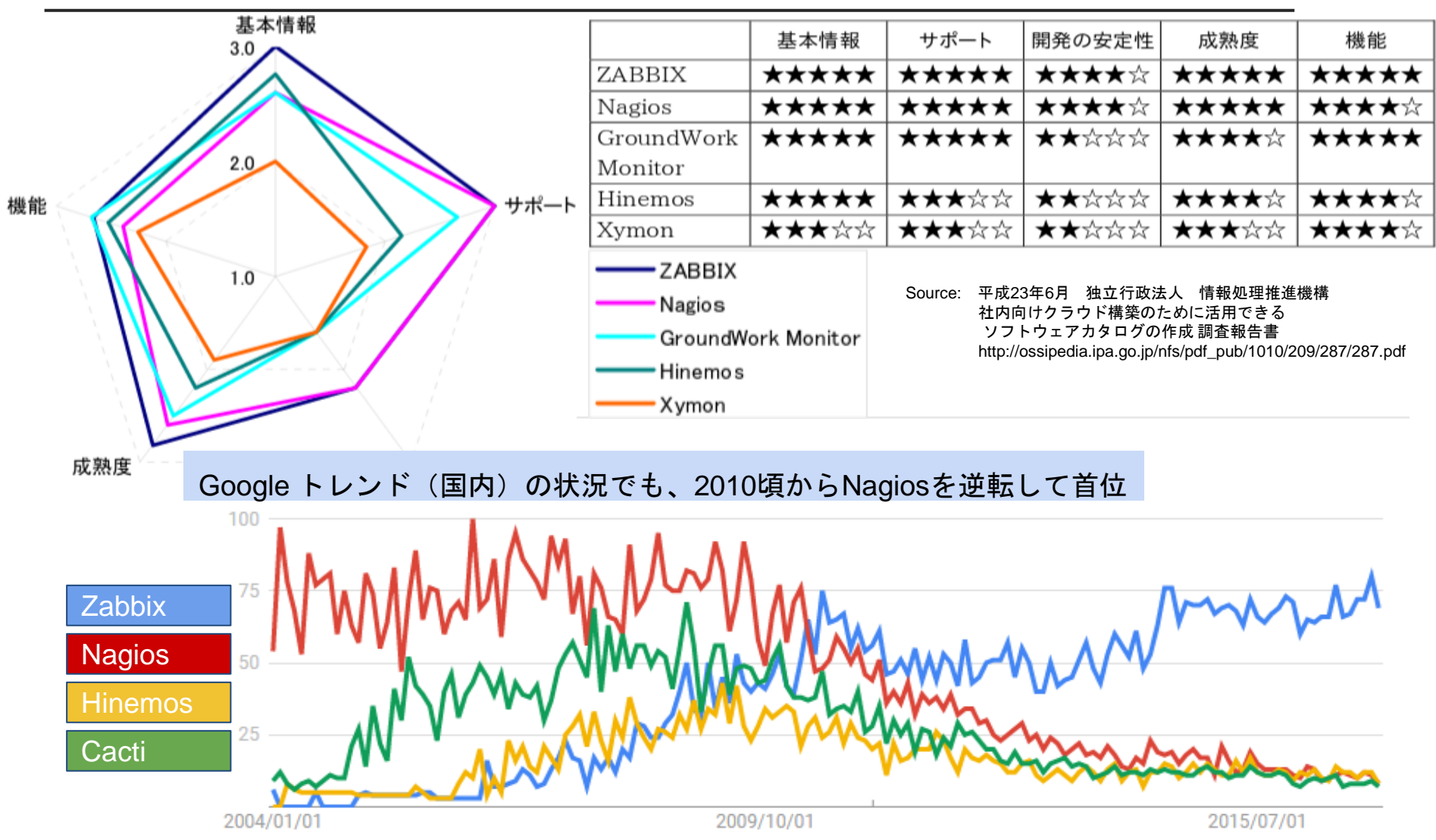

## Zabbixのシェア拡大

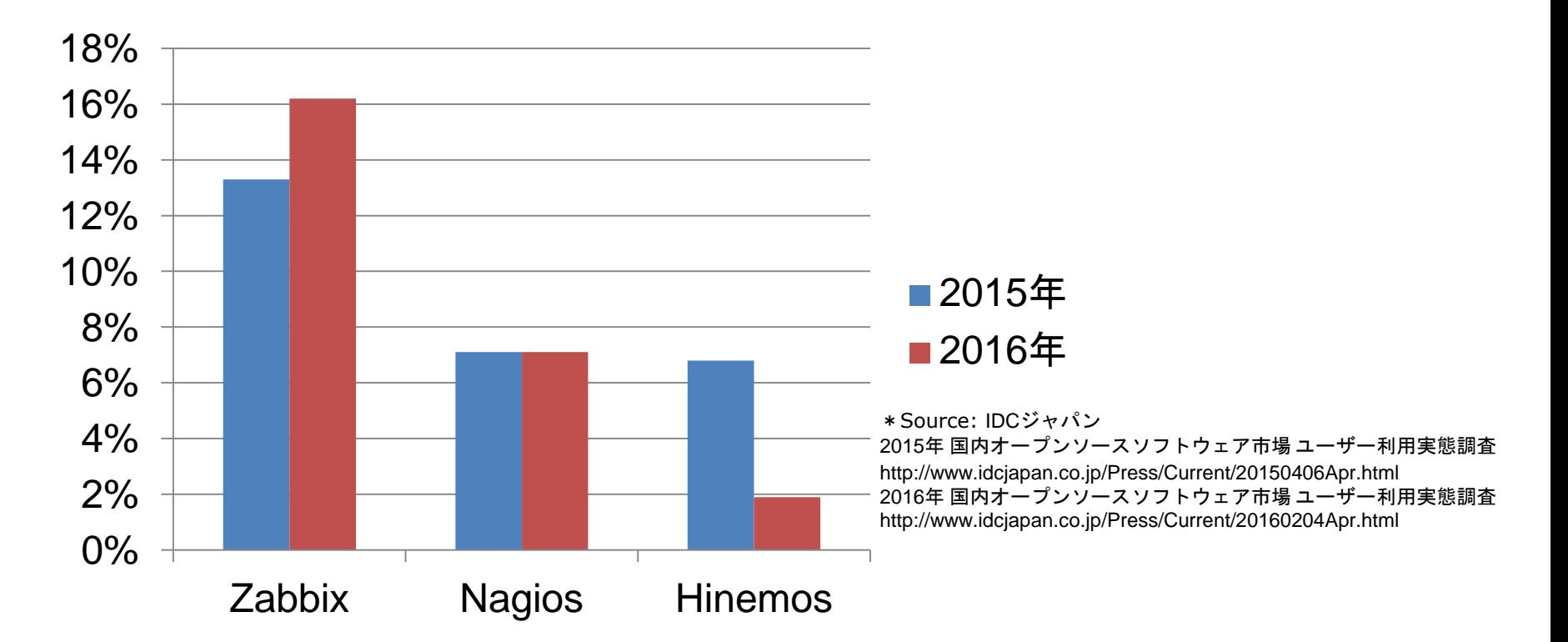

## OSSシステム運用管理ソフトのカテゴリでは Zabbixがトップシェアに成長

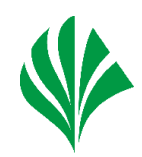

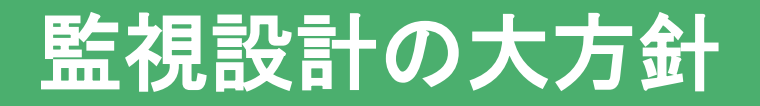

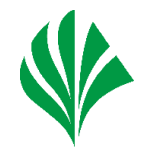

# 「監視」自体にふりまわされない

## 監視はシステムを安定運用するための手段の一つ。 監視業務によって、インフラ運用業務に悪影響が でるのは本末転倒。

⇒監視にふりまわされないためには?

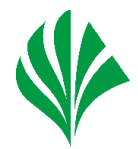

# シンプル

サーバ構成、監視設定は極力シンプルに

- Zabbixサーバで他のサービスを動かさない
- 複雑な障害判定条件を設定しない
- 障害通知の設定も少なくする

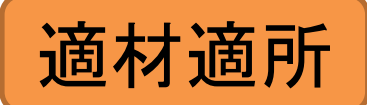

監視ツールの得意、苦手な点を把握する。 監視機能だけでなく、非機能要件についても考慮が必要。

- Zabbixはリソース監視が得意だが、ログやSNMPトラップ監視は苦手

- 障害判定式の「トリガー」、障害通知の「アクション」など用語が独特

よくある落とし穴

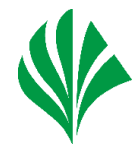

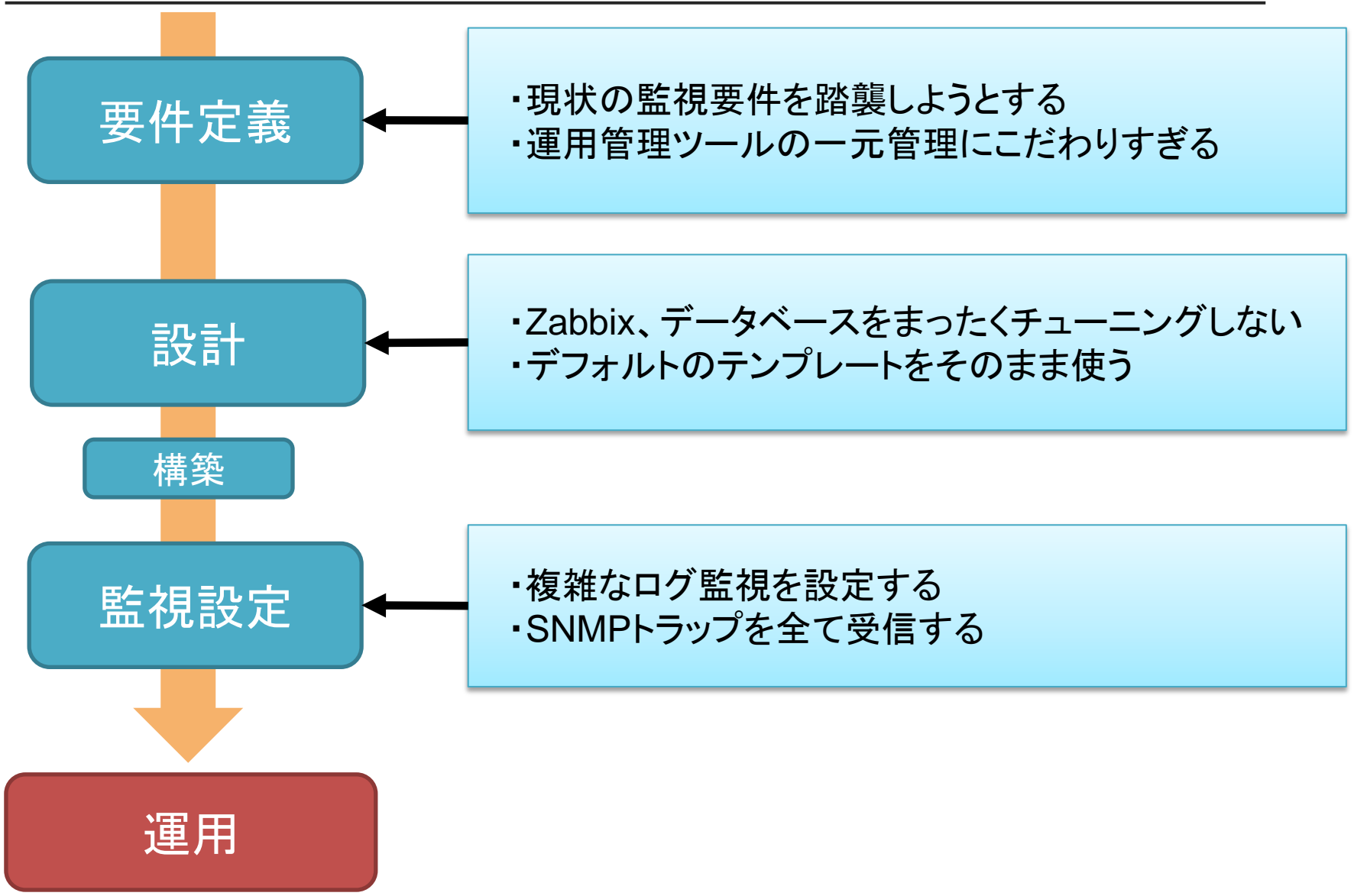

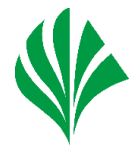

#### ■現状の監視要件を踏襲しようとする

「監視要件は現状のまま」は要注意。他の監視ツールと思想、設計、実装が 異なるため、同じ監視要件をZabbixで実現できないことも。

#### ・監視、障害通知の除外設定

 「週末のメンテナンス時間中はサービス監視を停止したい」 「ログに特定のエラーコードが出力されると、対象外としたい」 除外設定は他の監視ツールと差異が大きく、問題になりやすい。

#### ・監視異常時の挙動

 Zabbixは監視失敗時のリトライ回数の調節はできない。 他の監視ツールでは正常と判断されていた監視対象がZabbixにおきかえると 障害と判断されることも。

異常時の挙動は要件定義から漏れやすく、運用後に気付く場合が多い。

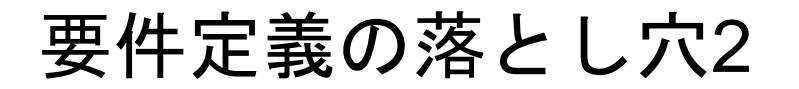

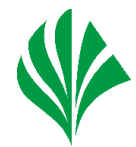

■運用管理ツールの一元管理にこだわりすぎる 既存の運用管理ツールをZabbix一本に統合しようとすると苦戦。

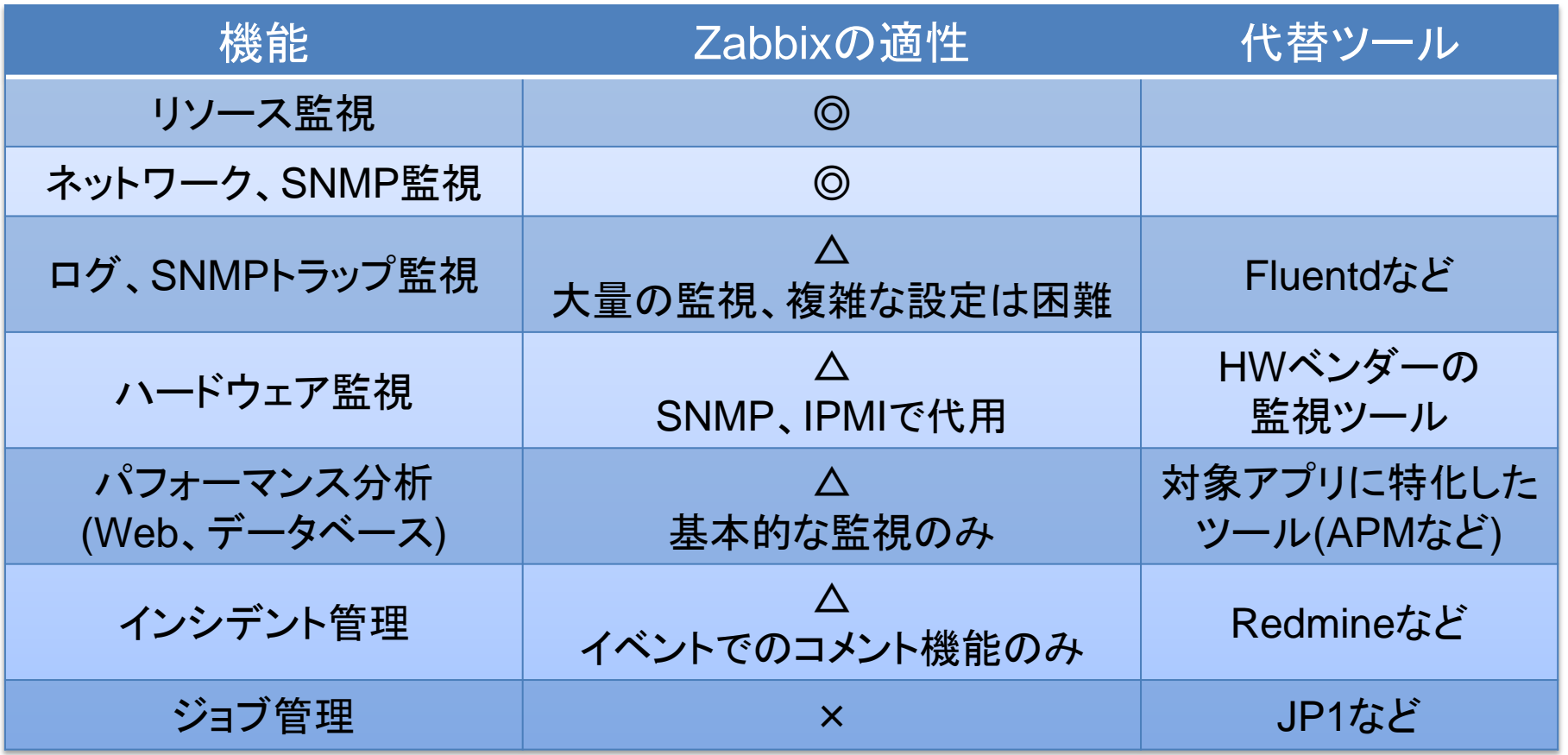

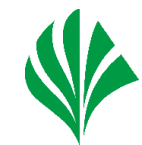

## ■ Zabbix、データベースをまったくチューニングしない デフォルト設定ではパフォーマンスが出にくい。

#### ・**Mariadb**

innodb\_buffer\_pool\_size = 物理メモリの半分 innodb  $log$  file size = 256MB innodb\_log\_files\_in\_group = 2

 物理メモリが少ない場合、パラメータが以下の式となるように調整 innodb\_log\_file\_size \* innodb\_log\_files\_in\_group < innodb\_buffer\_pool\_size

#### ・**Zabbix**

StartPollers = 10以上 StartTrappers = 10以上

 Zabbixインターナルアイテムで負荷状況を見ながらをパラメータを修正。 デフォルトで設定されてある「Template App Zabbix Server」に パフォーマンス関連の監視アイテムが定義されてある。

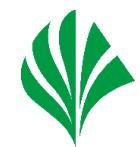

## ■ デフォルトのテンプレートをそのまま使う

Zabbixではデフォルトの監視テンプレートがOS別に定義されている。 リソース監視以外の監視アイテムも含まれているので、再設定を検討。

#### ・パフォーマンス以外の監視アイテム

 /etc/passwdのチェックサム、ホスト名、システムのuptimeなど 不要なら削除

#### ・**agent.ping**

 Zabbixエージェントの死活判定にはシンプルチェックを推奨。 詳細は弊社のブログにて公開中。 https://www.miraclelinux.com/tech-blog/835fku

#### ・監視間隔

 デフォルトではCPU、メモリなどは1分間隔で監視。 重要度が低ければ、5分や10分間隔に変更。

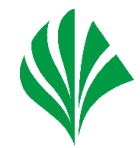

### ■ 複雑なログ監視を設定する

Zabbixの仕様上、検知したくない文字列を設定するのは困難。 正規表現を駆使して実現できなくもないが、可読性も保守性も低い。

#### ⇒他の監視アイテムを検討する

- ・ログ監視の代わりにプロセス監視、サービス監視を使う
- ・Zabbixエージェントでコマンド(スクリプト)を実行するユーザ パラメータを使う。
- SNMPトラップを全て受信する SNMPトラップ監視はパフォーマンスが悪く、柔軟な設定もできない。

#### ⇒**SNMP**トラップの数を減らす

- ・必要最低限のSNMPトラップを送出する設定に変更。
- ・SNMPポーリングで監視できる機器は、SNMPポーリング監視に統一。

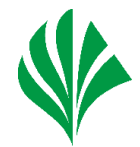

#### ■ 移行時には監視要件を見直す

「現状踏襲」は複雑になりやすいのでさける。Zabbixの得意、苦手な点を 把握して要件を整理。除外設定や監視異常時の挙動にも隠れた要件が あるので要注意。

## ■ シンプル、スモールスタート

初めから複雑な監視設定で運用しない。最低限の監視設定からスタートして 必要に応じて監視設定を増やしていく。 ただし、最低限の設定であってもチューニングを推奨。

#### ■ Zabbixと他のツールとの連携

Zabbixが苦手とする分野は他のツールとの連携で解決できることも。 当然、運用管理ツールが増えることによる管理コスト増大とのトレードオフ となる。

# 落とし穴を避ける便利な小技

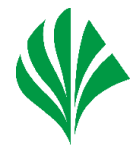

■ zabbix\_get Zabbixエージェントと通信して、情報を取得するツール。 動作確認、監視障害時の問題切り分けに利用できる。 \$ zabbix\_get –s [IPアドレス] –p [ポート番号] –k [アイテムキー]

\$ zabbix\_get –s 127.0.0.1 –k system.cpu.num 2

動作確認、監視障害時の問題切り分けに利用できる。 Zabbix 3.0以降、ZabbixサーバとZabbixエージェント間の通信暗号化機能が 実装されたが、zabbix\_getもオプションで暗号通信可能。

■ zabbix sender Zabbixサーバと通信して、監視情報を送信するツール。 事前にZabbixサーバで監視アイテムの設定が必要。 \$ zabbix\_get –s [IPアドレス] –s [ホスト名] –k [アイテムキー] –o 値

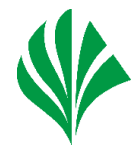

## チューニング時に役立つ監視アイテム

■ 「Template App Zabbix Server」で定義されている 監視アイテム

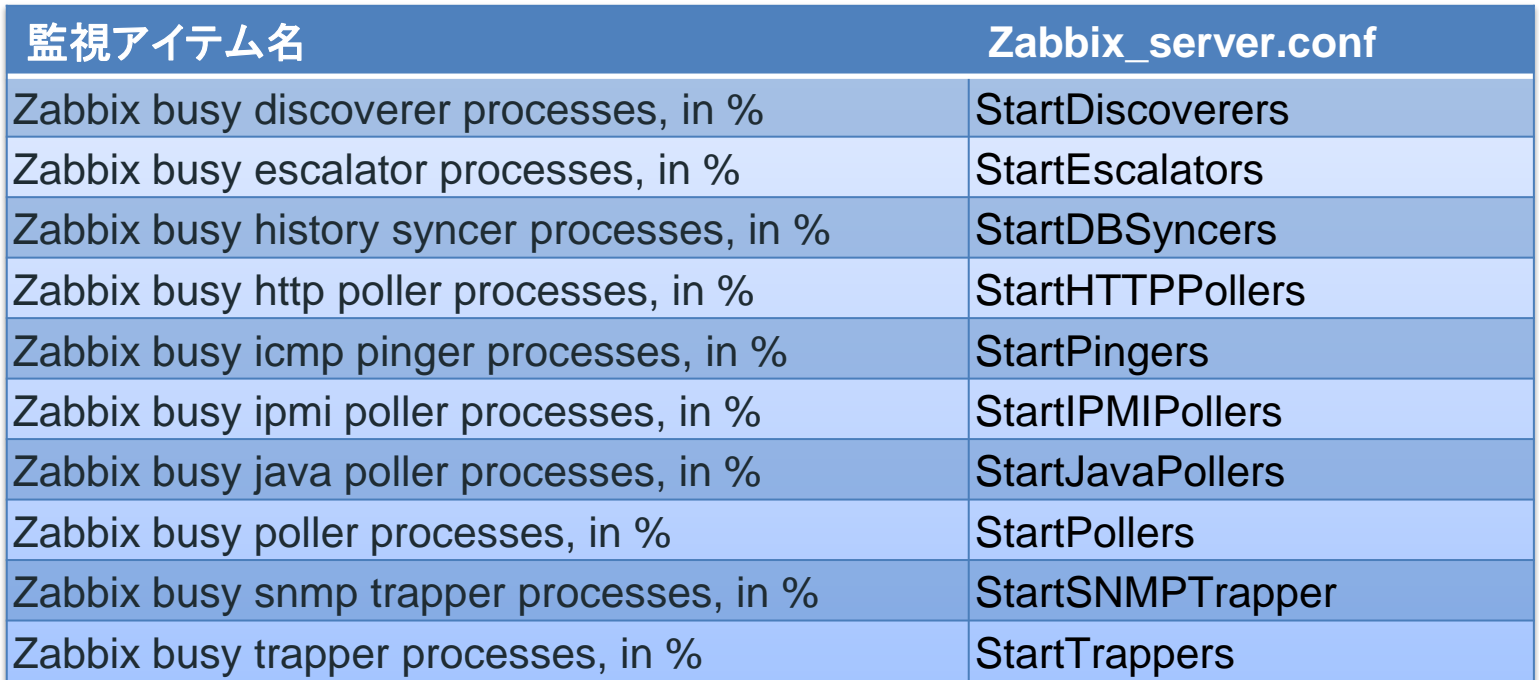

#### 基本的には、監視アイテムと設定値は同じ。 例外はhistory syncerとDBsyncers。

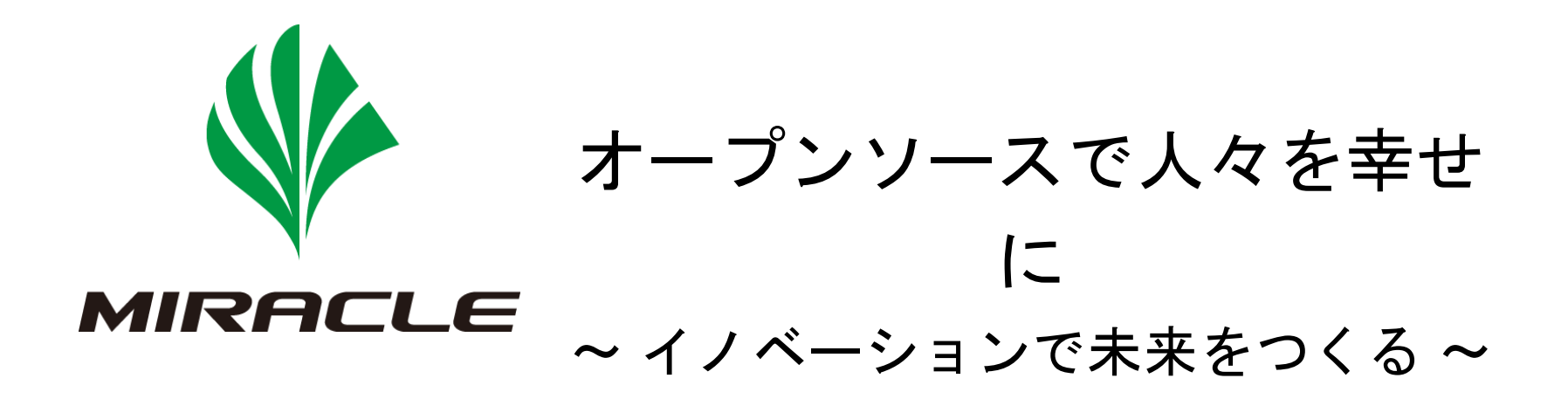

ソフトバンク・テクノロジー グループ

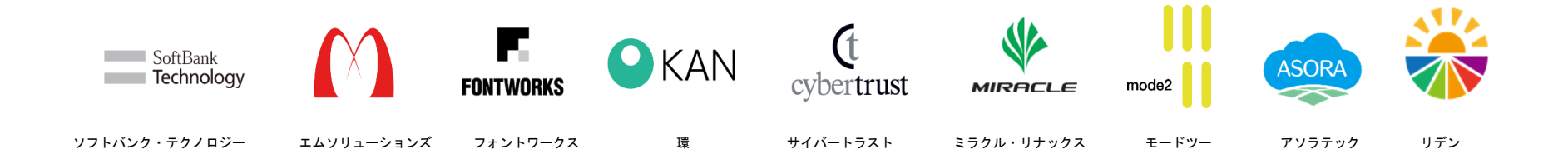